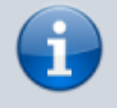

#### **Archivierter Artikel:**

Dieser Artikel gilt bis UCware 5.x. Den aktuellen Stand finden Sie [hier](https://wiki.ucware.com/adhandbuch/durchwahlen/alias).

# **[veraltet:] Alias einrichten**

Ein **Alias** ist eine Kurzwahl, mit deren Hilfe sich Anrufe bei wichtigen oder häufig benötigten Nummern schneller starten lassen. Im Gegensatz zu [Kurzwahltasten](https://wiki.ucware.com/benutzerhandbuch/tastenbelegung/nebenstellen) gelten Aliasse unabhängig vom Benutzer und vom Endgerät.

Als **Ziel** eines Alias eignen sich externe Telefonnummern ebenso wie interne Durchwahlen.

Die Verwendung von Aliassen ist überall dort empfehlenswert, wo ausschließlich Hardware-Telefone zum Einsatz kommen.

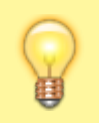

#### **Hinweis:**

Für Benutzer des **nativen** UCC-Clients können Sie alternativ standardmäßige Tastaturkürzel einrichten. Lesen Sie dazu den Artikel [Zusatzfunktionen des nativen UCC-Clients vorkonfigurieren.](https://wiki.ucware.com/installationshandbuch/vorkonfig_uccc_client)

# **UCware Admin Client** Φ A Alias ≗ Filter ş ID Nummer **Ziel** Name w  $12$  $#11$ **Taxi-Ruf** 002214710246  $t_{\rm I}$  $17$  $#12$ 002214710135 Spedition Hol und Bring Ю 22 112 0112 Feuerwehr / Rettung фĪ Unter **Durchwahlen > Alias** können Sie Aliasse erstellen oder zur Bearbeitung aufrufen: Nummer<sup>\*</sup> Ziel #12 002214710135 Name **Spedition Hol und Bring** Erstellen eines neuen Alias im Admin-Client

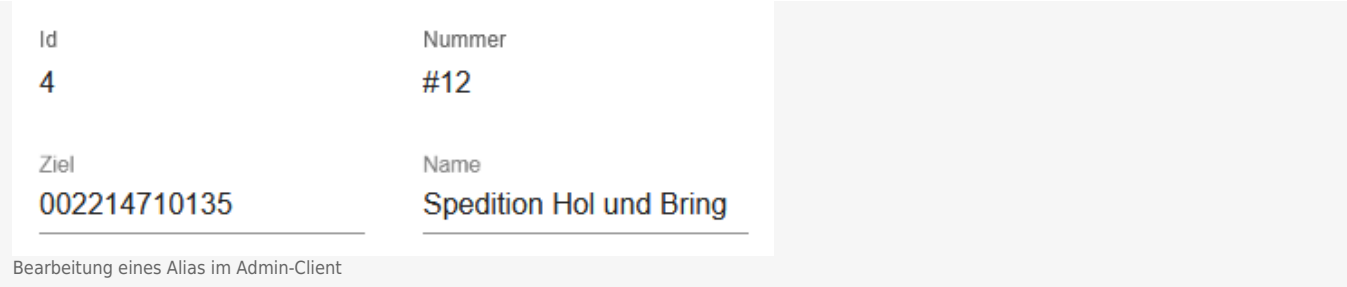

## Dabei legen Sie die folgenden Eigenschaften fest:

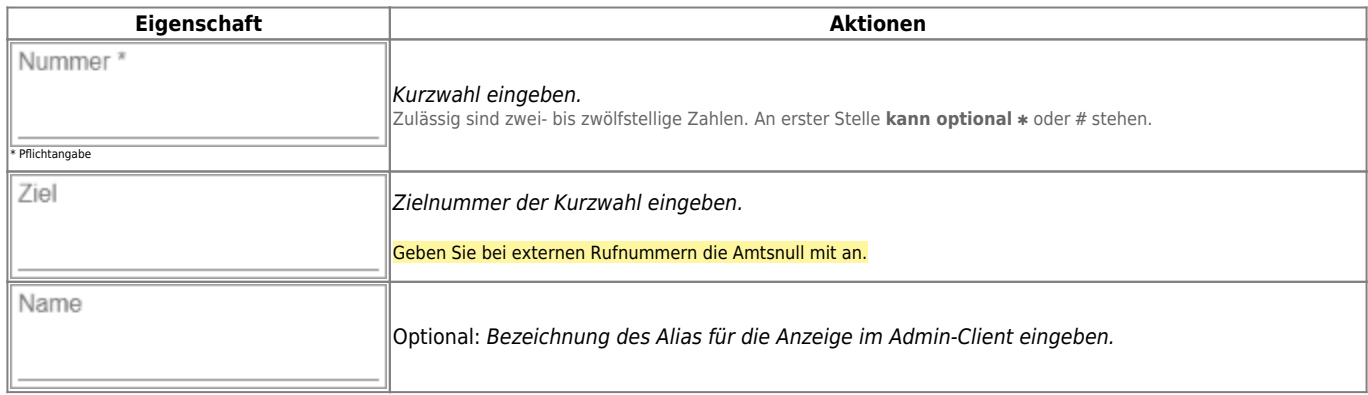

Gespeicherte Aliasse sind für alle **angemeldeten** Benutzer verfügbar. Dies gilt auch im UCC-Client.

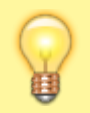

### **Hinweis:**

[Externe Anrufe ohne Benutzeranmeldung](https://wiki.ucware.com/adhandbuch/system/kvs/bearbeiten#nobody_allow_external) werden standardmäßig blockiert.

From: <https://wiki.ucware.com/> - **UCware-Dokumentation**

Permanent link: **[https://wiki.ucware.com/archiv/5\\_x/adhandbuch/durchwahlen/alias](https://wiki.ucware.com/archiv/5_x/adhandbuch/durchwahlen/alias)**

Last update: **07.05.2024 14:44**